## Robbinsville, NJ - Option 2

## Details

Page contains the QR Code to use for the**Robbinsville, NJ site AND Option 2** in returning equipment.

**ONLY Use this QR Code, IF you are associated with/reported to the Robbinsville, NJ site, and have the Original Box AND Internal Packing Materials.**

1. Scan the **QR Code** and it will take you to the appropriate FedEx site.

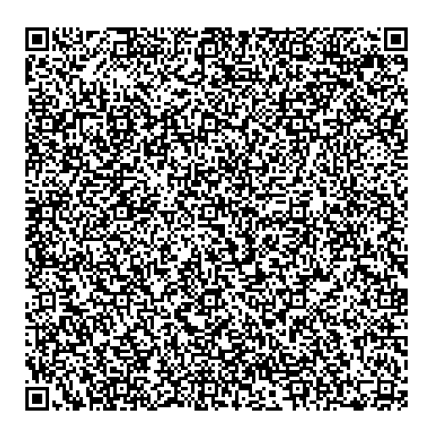

- 2. If the QR Code doesn't work for some reason, click on this **[link](https://fulfillment.fedex.com/web/commerce/rma-web?customerId=2557914&token=eyJjdHkiOiJKV1QiLCJlbmMiOiJBMTI4Q0JDLUhTMjU2IiwiYWxnIjoiZGlyIn0..iKerBYHD4xDADjJo6V_4UQ.z4_dbFDbC6aPxfewIQ8kzaFqDOh-UTPUf5uaEMh7KA-NGBHioCoZF5RoZK5jni5D02ODnXyCzldp2WgMzSGqUlzCKN1Eg-Yji28OrNmbLGvmZmYtZ1hHJOeGD3pR7FDAQbRRJh-2SATMUZVW-AjGF4v7sj20cZjwVprKxg8pmVRUAWNTZ1VjyECcuyPucp18T3jtGzA66XpJaJE8M-_FpqSVIrsXL6BAROHFbD3LugJ-sVDabzCzlwGX5e43W8VwUiZmviUNUFjftSopt0gcy_NusVgXCz1qnSoeCCW_ooZyUae_k26jqTl22lbfl9UGOcFKnL3gvlGpf7Uh5sAZD7gC0oV9wKW7YgkD15gOqk5MOScARp8K-0FcYAPP6qvKjBgO0oIcYeyRqKw7t1daB166r5Jd_SwcoRX3OQVNNjnbsvgOW1u8q5AObsCtzNfniTmsn1salVYepQTqpkKajw.GB35CAp94YpKVUHdoVw64w).**
- 3. **If you do have the packing material**, please wrap/pack the equipment up and put it in the original box that you received.
- 4. Complete all the **Required fields** on the **Return Shipping Labels** screen**.** In the **Your Information** section, enter your **Name, Mailing Address,** and **Phone Number.** In the **Merchant Supplied Additional Information** section, enter **99999DM.** Once everything is entered, click on **Continue**.

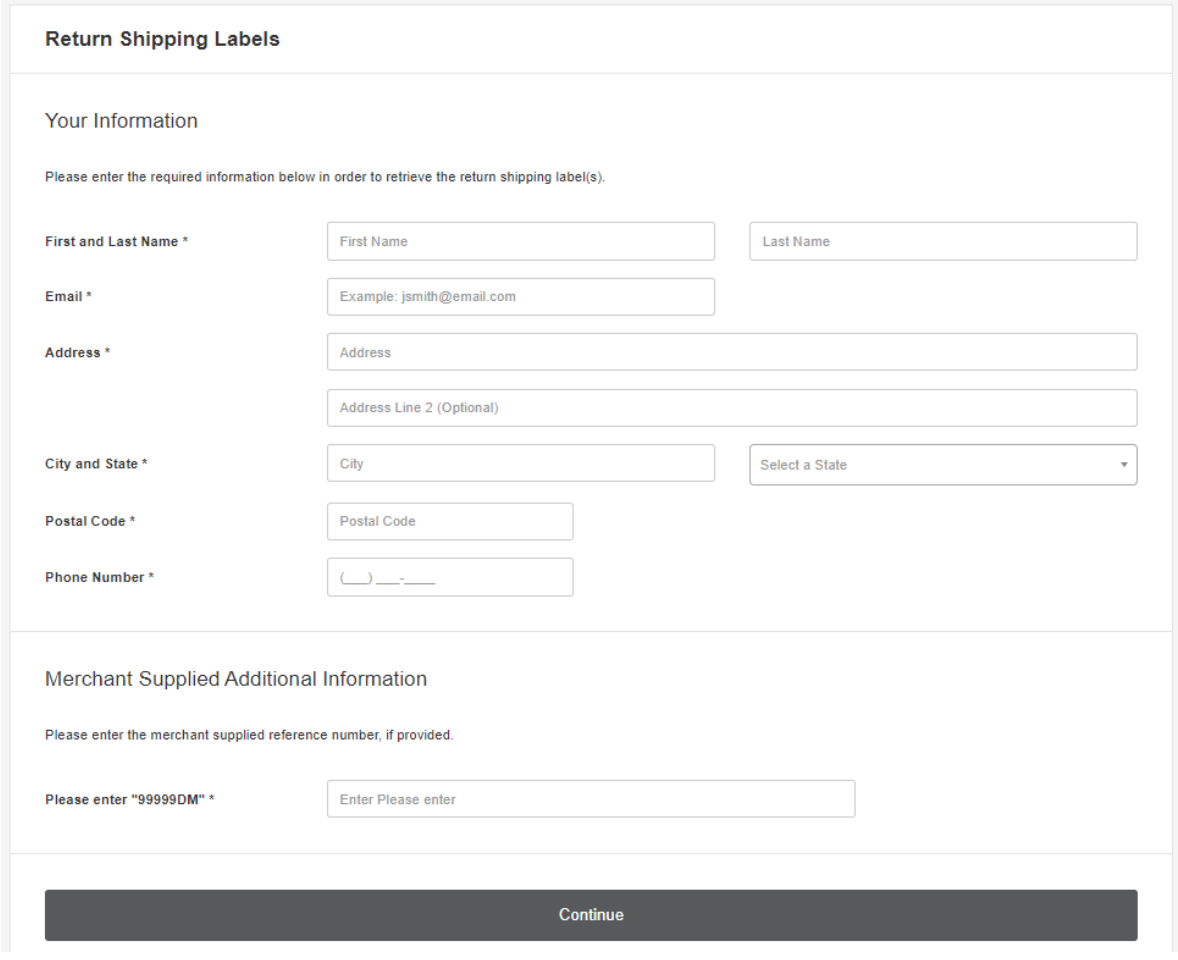

5. Confirm the information entered is correct and click on **Submit Information**.

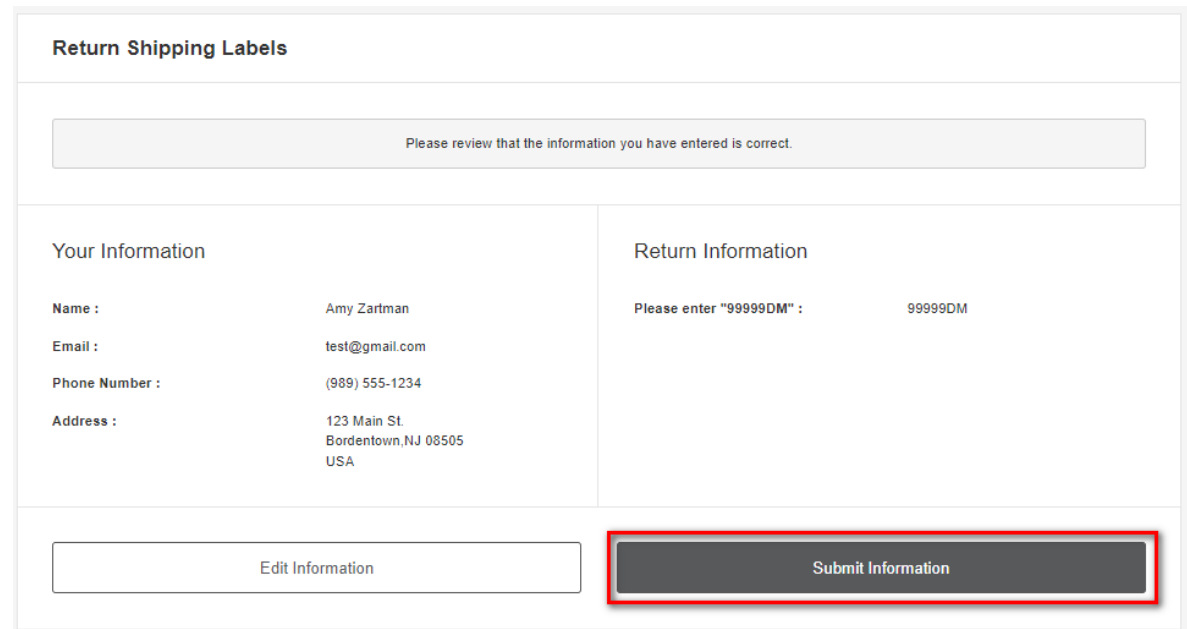

6. Click on the **Print Label** button. Print the label, place it on the box, and take it to a local FedEx Location.

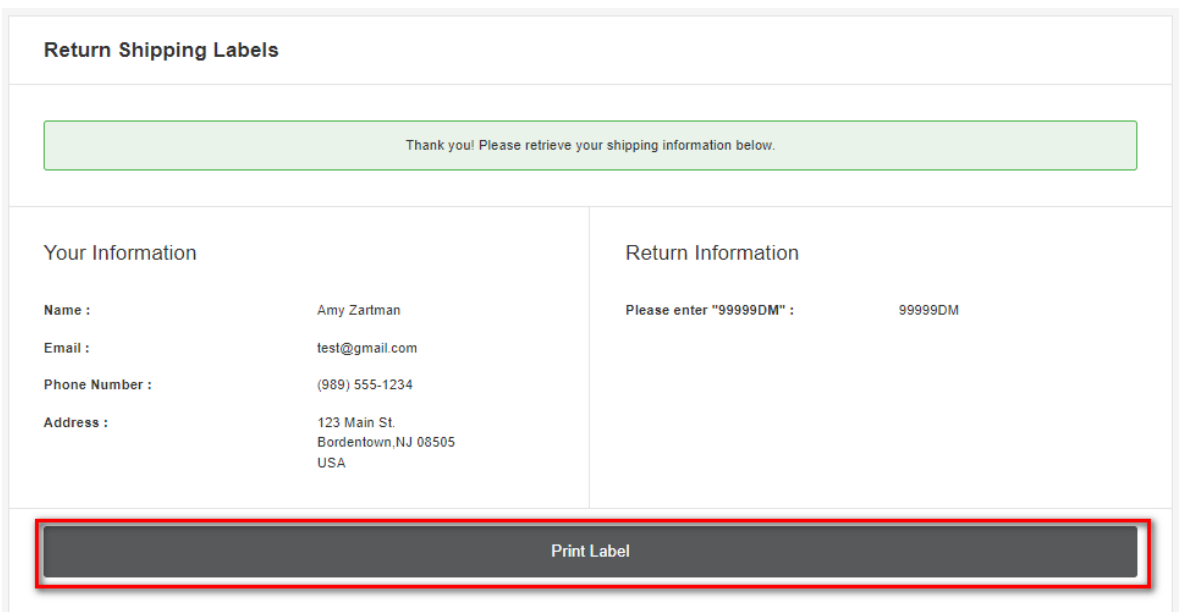

7. The label will show you the 3 closet locations that accept FedEx packages. Here's an example:

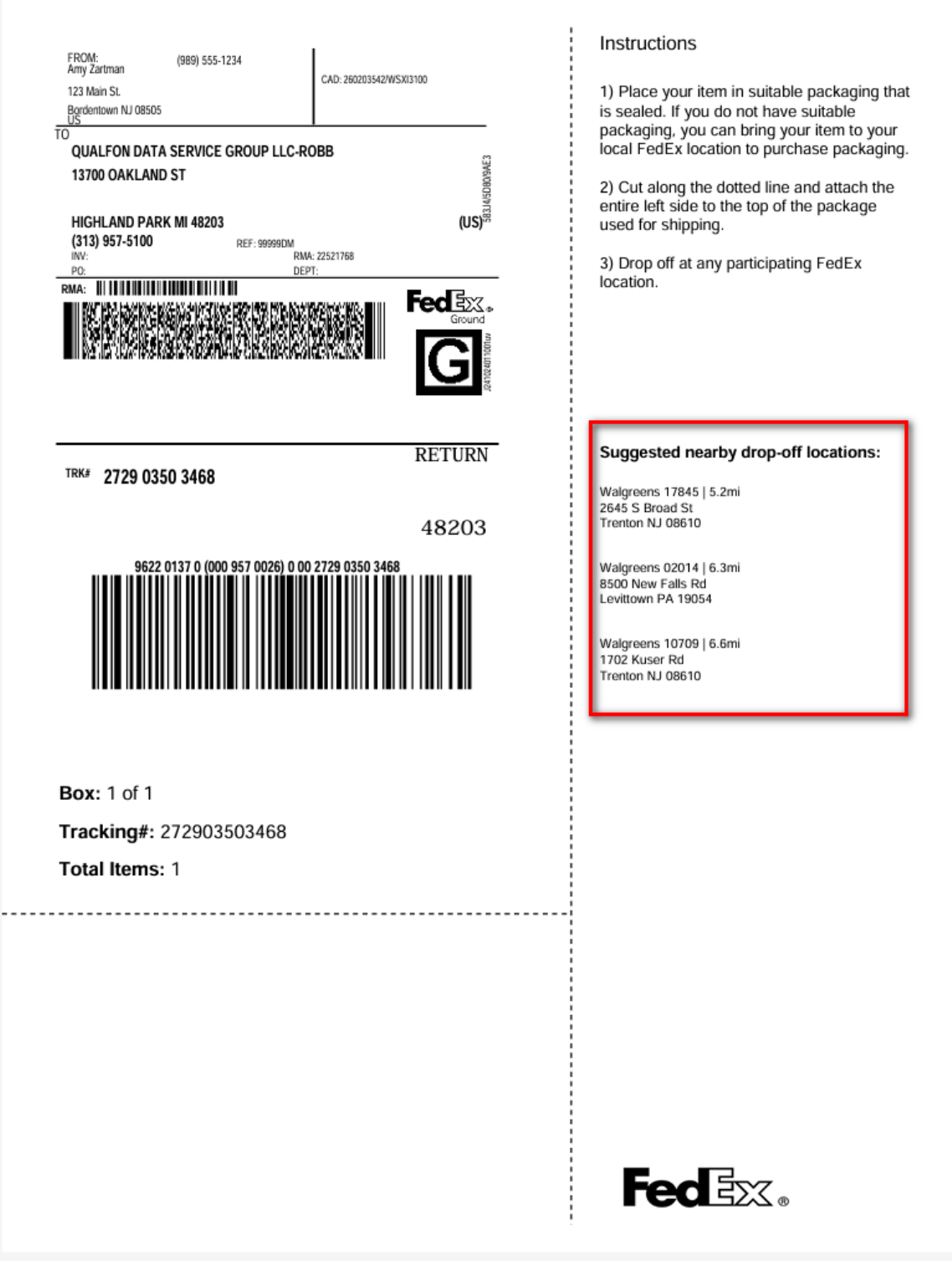

8. Keep a copy of the tracking information in case there are any issues.

## Related Articles

## Revision History

Date Created: 03/01/2024 12:46 pm EST Last Modified: 04/02/2024 10:32 am EDT